## **RELINKING AUDIO FILES IN PROTOOLS**

To get ProTools to relink to lost audio files when the session opens it will ask you to locate missing files.

Select Manually Find and Relink and check the box to Regenerate Missing Fades. Click OK

When the Relink window opens choose the files to relink from the Select Files to Relink area click on one of the files and then click "apple A" to select all of them

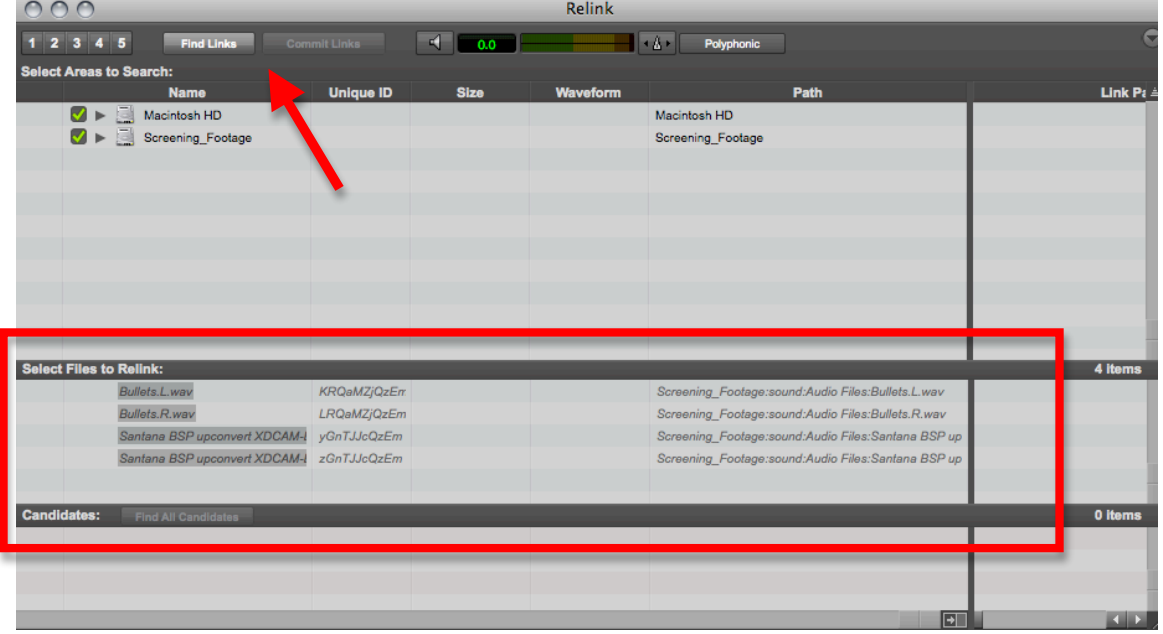

Click Find Links at the top of the window. At the next pop up window choose Find by the file ID and Match Format and Duration Click OK

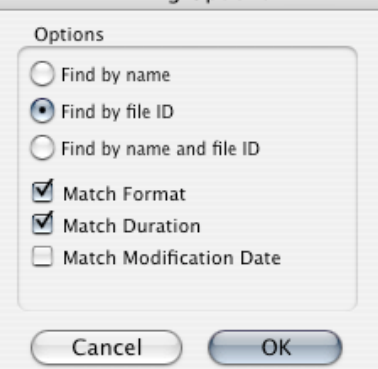

When the links are found a gold link symbol will appear by the side of the file.

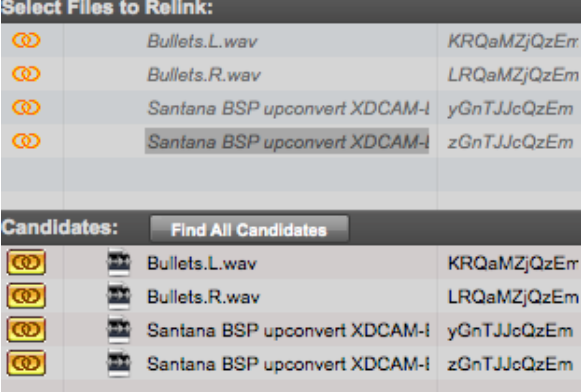

## **RELINKING AUDIO FILES IN PROTOOLS**

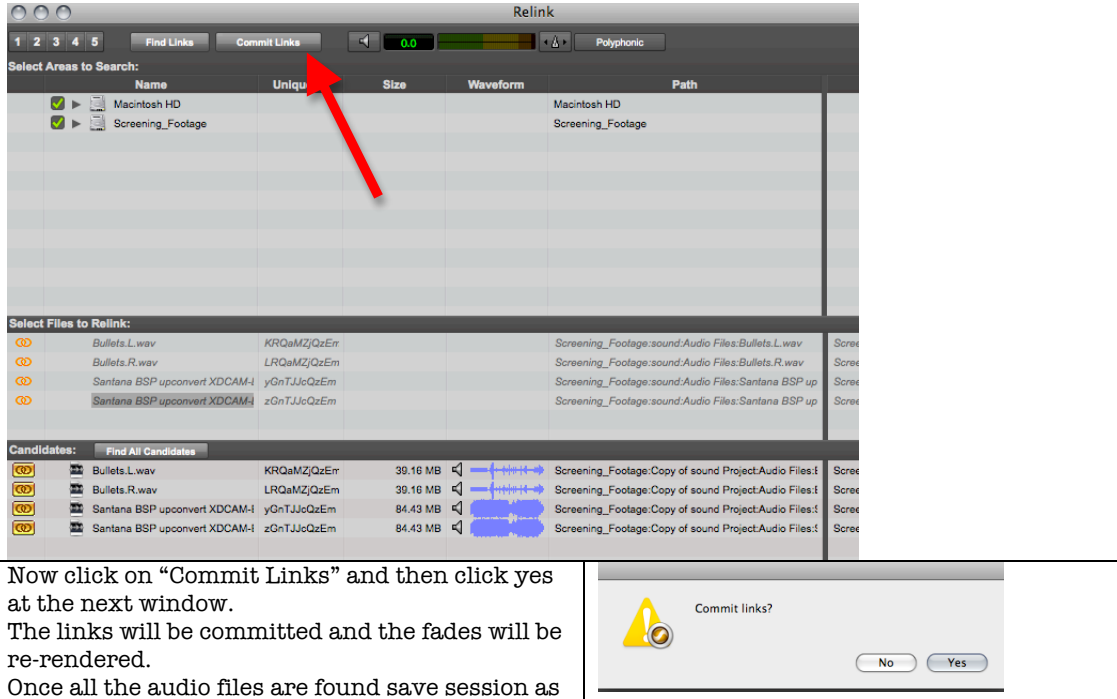

a copy to consolidate all the files in one place.

### **HOW TO SAVE A SESSION AS A COPY**

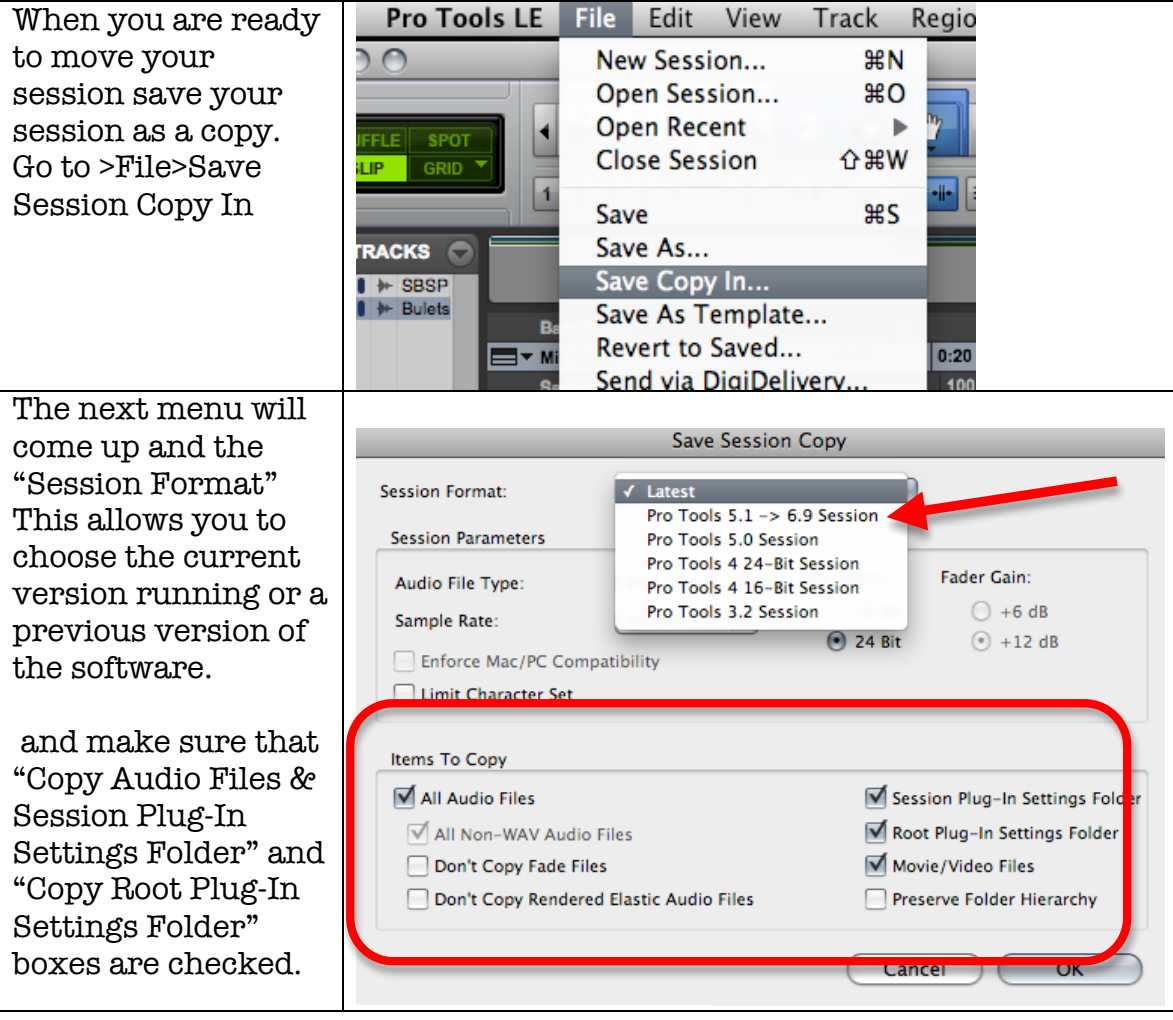

# **RELINKING AUDIO FILES IN PROTOOLS**

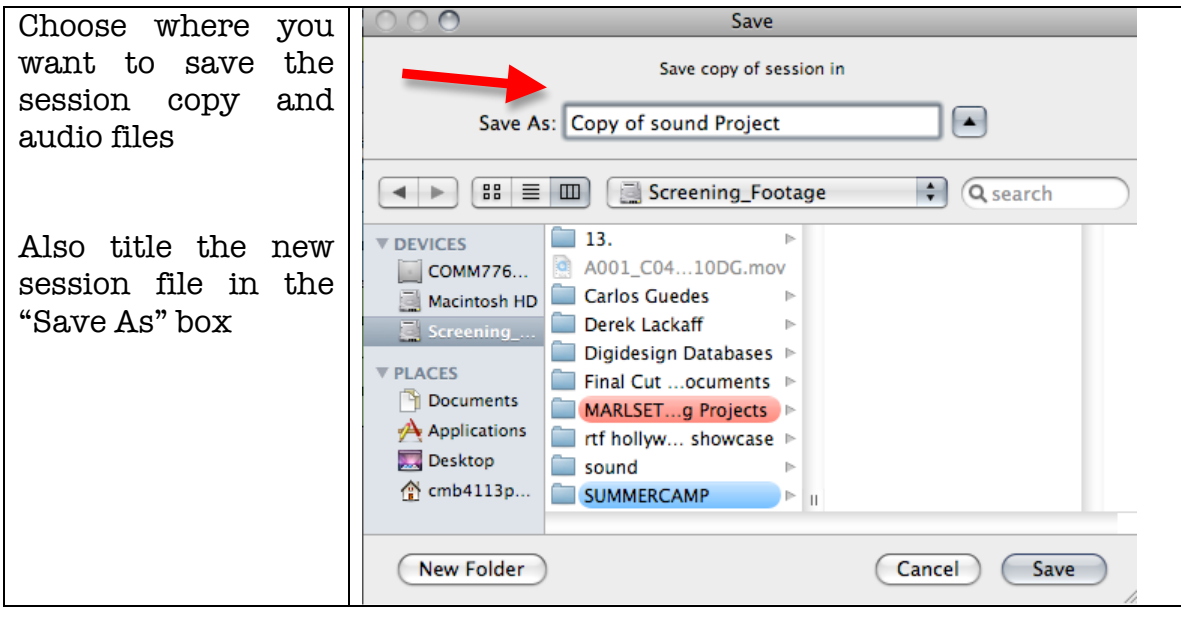

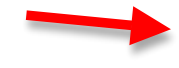